## 佐世保市防災情報メール ご利用の手引き

# 新規に<mark>登録</mark>する場合

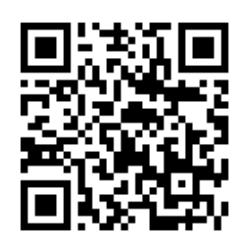

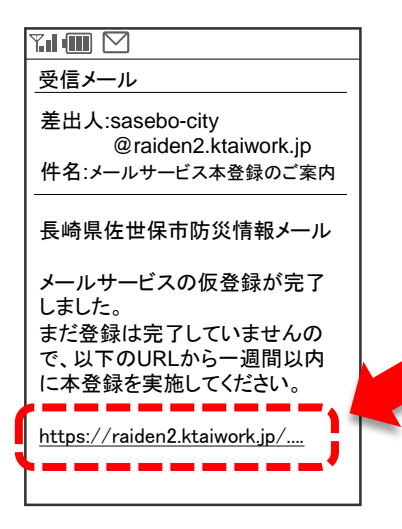

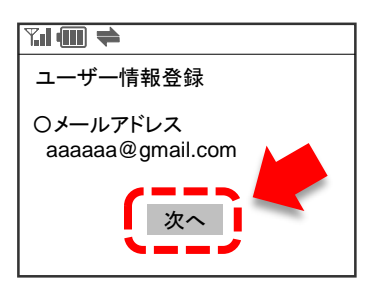

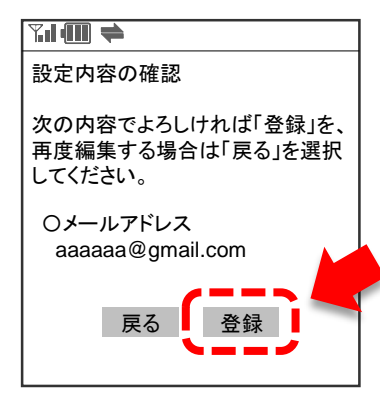

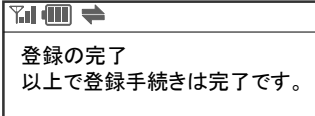

① 空メールの送信

左のQRコードをスマートフォン等のカメラで読み込むか、 または下記メールアドレスを直接入力して、 空メールを送信してください。  $\rightarrow$  [bousai.sasebo-city@raiden2.ktaiwork.jp](mailto:bousai.sasebo-city@raiden2.ktaiwork.jp)

② 本登録案内メールの受信

「メールサービス本登録のご案内」というメールが 届きますので、本文中のURLをクリックします。

### ③ ユーザー情報登録

「ユーザー情報登録」という画面が表示されますので、 「次へ」ボタンをクリックします。

### ④ 設定内容の確認

「設定内容の確認」という画面が表示されますので、 「登録」ボタンをクリックします。

⑤ 登録の完了

以上で登録手続きは完了です。

※登録完了メールが届きますのでご確認ください。

## 佐世保市防災情報メール ご利用の手引き

# 登録を解除する場合

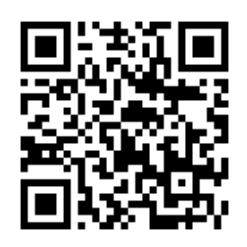

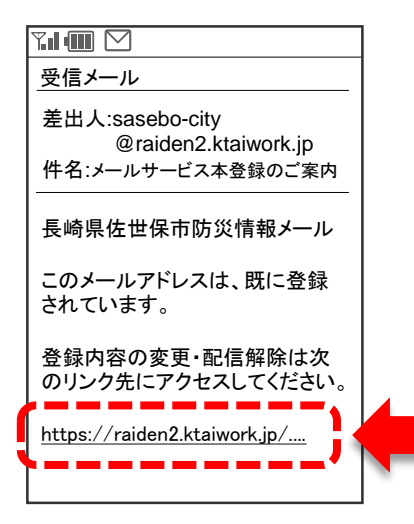

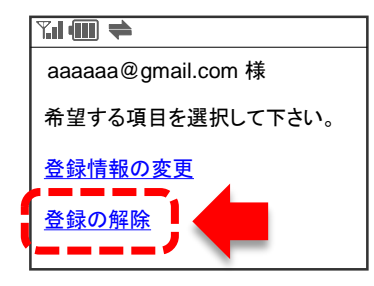

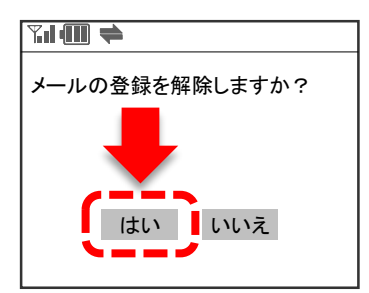

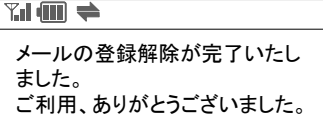

① 空メールの送信

左のQRコードをスマートフォン等のカメラで読み込むか、 または下記メールアドレスを直接入力して、 空メールを送信してください。  $\rightarrow$  [bousai.sasebo-city@raiden2.ktaiwork.jp](mailto:bousai.sasebo-city@raiden2.ktaiwork.jp)

# ② 登録通知メールの受信

「メールサービス登録通知」というメールが 届きますので、本文中のURLをクリックします。

## ③ 希望する項目の選択

「希望する項目を選択して下さい」という画面が 表示されますので、「登録の解除」をクリックします。

### ④ 登録解除の確認

「メールの登録を解除しますか?」という画面が 表示されますので、「はい」ボタンをクリックします。

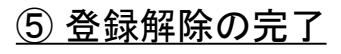

以上で登録解除手続きは完了です。

# メールが届かないときは、下記をご確認ください

#### 携帯電話が圏外になっていませんでしたか?

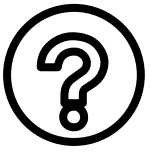

携帯電話の電源を切っていたり、圏外になっていると、メールが届きません。 圏内に移動し、「メール受信」ボタン(機種によって呼び名は変わります)を押すとメールが受信できます。

<u>迷惑メール対策をしていませんか?</u>

各種迷惑メール設定により、メールが受信できなくなる可能性があります。

以下の設定を確認してください。

具体的な設定変更の操作方法は、携帯電話の機種ごとに異なりますので、お使いの携帯電話の取扱 説明書をご覧ください。

#### ① 受信許可を設定している場合

受信許可リストの中に、ドメイン名「 **raiden2.ktaiwork.jp** 」、またはメールアドレス

「 **sasebo-city@raiden2.ktaiwork.jp** 」を登録してください。

② 受信拒否を設定している場合

受信拒否リストの中に、ドメイン名「 **raiden2.ktaiwork.jp** 」 、またはメールアドレス

「 **sasebo-city@raiden2.ktaiwork.jp** 」が登録されていないことを確認してください。

③ URLリンク付きメール拒否を設定している場合

メール本文にはURL付きのメールが送られます。

URL付きのメールを拒否する設定になっていると、必要なメールが届きません。

URL付きメールの拒否は、必ず解除してください。

迷惑メールフォルダに入っていませんか?

携帯電話の機種によっては、電話帳に登録しているアドレス以外からのメールを「迷惑メールフォルダ」 に自動振り分けする設定があります。

メールアドレスを電話帳に登録するとともに、迷惑メールフォルダにメールが届いていないかを確認して ください。

メールボックスがいっぱいではありませんか?

携帯電話の機種によっては、受信メールボックスがいっぱいになると新着メールを受信できなくなること があります。

メールを削除するか、自動削除に設定することをおすすめします。

#### □注意事項 △△  $\Delta$

- ・無料でご利用いただけますが、通信に要する費用(パケット料)は、ご利用される方の負担となります。
- ・ご利用環境によっては、電子メールの着信に遅延が生じたり、着信できないことがあります。
- ・登録しているメールアドレスを解約した場合は、改めて新規の登録をお願いします。
- ・メールの送信元メールアドレスへの返信はできません。

(返信等されても、内容確認できません)

・当システムでは通信の内容を安全に保護するため、セキュリティレベルの高い「SHA-2」方式を利用した 暗号化通信を行っています。

そのため、「SHA-2」に対応していない一部の携帯電話において利用できないことがあります。

### お問い合わせ先 佐世保市防災危機管理局 電話:0956-24-1111